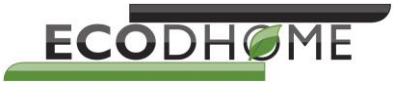

## **MCEE USB**

### **Monitor Conta Energia EcoDHOME**

**Con funzione di connessione al PC**

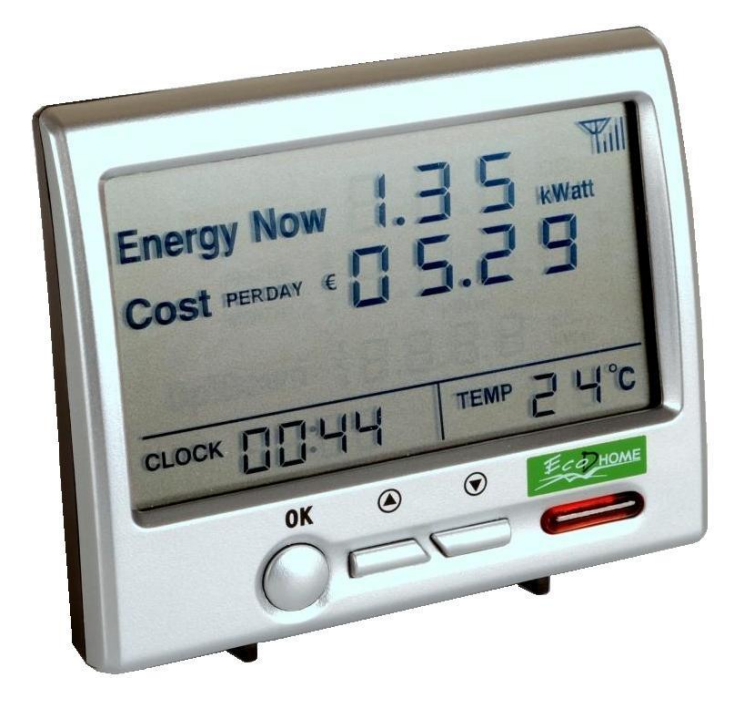

**I Manuale Utente**

Pagina bianca

#### **Introduzione**

Grazie per aver acquistato il Monitor Conta Energia USB EcoDHOME.

L'**MCEE USB**, Monitor Conta Energia EcoDHOME è ideale per capire quanto sta consumando in totale il sistema elettrico che utilizziamo tutti i giorni e per darci una visione complessiva ed istantanea.

E' semplice nell'uso, immediato nella comprensione e nell'installazione e dal design accattivante.

Il monitor riporta i dati raccolti su di un display LCD che, grazie alle dimensioni compatte, può essere posizionato ovunque in casa ed a portata di mano. Sull'ampio display sono visualizzate le informazioni relative al consumo in kW ed i costi istantanei e del passato chiaramente confrontabili.

Pensate che il solo guardare i propri consumi energetici ed il vederli subito trasformati in € determina un consumo controllato e consapevole che porta ad un risparmio energetico ed economico in media del **15%**.

Il trasmettitore andrà connesso, attraverso il suo morsetto ad induzione, al conduttore di fase del cavo proveniente dal contatore di energia che alimenta il quadretto generale o dove si desidera monitorare una linea nel proprio sistema elettrico.

Il trasmettitore può essere fissato al muro, appoggiato su di una mensola o nascosto nella cavità dietro al pannello elettrico. I dati sono inviati di continuo dal sensore a morsetto al monitor tramite un sistema wireless nel raggio di 20 - 30 m.

L'**MCEE USB**, è in grado di monitorare, oltre al consumo generale della linea al quale è connesso, anche quello di una singola utenze tramite la Smart Socket (presa intelligente) fornibile a richiesta. La presa "intelligente", è in grado di misurare il consumo dell'utenza ad essa collegata e di inviare al monitor il valore da visualizzare sul display.

In questo modo, in caso di un consumo eccessivo, si riesce ad identificare quale utenza ha il maggiore assorbimento e nel caso di utilizzo di macchinari elettrici per svolgere delle lavorazioni, è possibile calcolare una ripartizione dei costi per singolo centro di lavoro.

Per ogni monitor MCEE USB, è possibile collegare fino a 15 dispositivi di rilevamento tra Trasmettitori e Smart Socket.

Il Monitor conta energia EcoDHOME **MCEE USB**, è semplice da installare e utilizzare in quanto non richiede nessuna modifica all'impianto esistente.

#### **Norme Generali di Sicurezza**

**Prima di utilizzare il presente dispositivo, occorre prendere alcune precauzioni per ridurre eventuali rischi d'incendio e/o lesioni personali:**

- 1. Leggere attentamente tutte le istruzioni e seguire tutte le precauzioni contenute nel presente manuale. Tutte le connessioni alla rete elettrica devono essere effettuate da personale tecnico addestrato ed autorizzato.
- 2. Porre attenzione a tutte le eventuali indicazioni di pericolo poste sul dispositivo o contenute nel presente manuale evidenziate con il simbolo  $\mathbf A$ .
- 3. Scollegare il dispositivo dall'alimentatore o carica batterie prima di pulirlo. Per la pulizia non utilizzare detergenti ma solamente un panno umido.
- 4. Non utilizzare il dispositivo in ambienti saturi di gas.
- 5. Non posizionare il dispositivo vicino a fonti di calore.
- 6. Utilizzare esclusivamente gli accessori originali EcodHOME forniti da SmartDHOME.
- 7. Non posizionare i cavi di collegamento e/o di alimentazione sotto oggetti pesanti, evitare percorsi in prossimità di oggetti taglienti o abrasivi, evitare che persone vi possano camminare sopra.
- 8. Si consiglia di rimuovere le batterie se non si utilizza l'apparecchio per più di 30 giorni.
- 9. Tenere lontano dalla portata dei bambini.
- 10. Non effettuare alcun intervento di manutenzione sul dispositivo ma rivolgersi sempre alla rete di assistenza.
- 11. Rivolgersi alla rete d'assistenza se si verifica una o più delle seguenti condizioni sul prodotto e/o ad un accessorio (dotazione o opzionale):
	- a) Se il prodotto è venuto a contatto con acqua o sostanze liquide.
	- b) Se il prodotto ha subito danni evidenti al contenitore.
	- c) Se il prodotto non fornisce prestazioni conformate alle sue caratteristiche.
	- d) Se il prodotto ha subito un degrado evidente di prestazioni.
	- e) Se il cavo di alimentazione si è danneggiato.
	- **In una o più di queste condizioni non tentare di eseguire riparazioni o regolazioni non descritte nel presente manuale. Interventi impropri potrebbero danneggiare il prodotto e costringere ad un lavoro supplementare per riottenere il funzionamento desiderato.**

**Disposizione per i Rifiuti di Apparecchiature Elettriche ed Elettroniche. (Applicabile nell'Unione Europea ed in altri paesi Europei con il sistema di raccolta differenziata).**

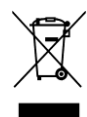

Questo simbolo riportato sul prodotto o sulla sua confezione indica che questo prodotto non deve essere trattato come un comune rifiuto domestico. Tutti i prodotti contrassegnati con questo simbolo devono essere smaltiti attraverso appropriati centri di raccolta. Uno smaltimento improprio potrebbe avere conseguenze negative per l'ambiente e per la sicurezza della salute umana. Il riciclo dei materiali aiuta a conservare le risorse naturali. Per ulteriori informazioni contattate l'Ufficio Civico della vostra zona, il servizio di raccolta rifiuti o il centro dove avete acquistato il prodotto.

#### **Esonero da responsabilità**

Non possiamo garantire che le informazioni che riguardano le caratteristiche tecniche o di quelle contenute nel presente documento sono corrette. Il prodotto ed i suoi accessori descritti in questo documento sono oggetto di costante miglioramento e l'ulteriore sviluppo. Per questo motivo, ci riserviamo il diritto di modificare i componenti, accessori, schede tecniche e la relativa documentazione del prodotto descritto nel presente documento senza preavviso.

#### **Destinazione d'uso**

Questo dispositivo è stato progettato per il monitoraggio dei consumi elettrici di impianti installati a regola d'arte in ambito abitativo, commerciale ed industriale. Qualsiasi altro utilizzo è considerato un uso involontario. Modifiche non autorizzate o ricostruzioni non descritte in questo manuale non sono consentite.

#### **Precauzioni di sicurezza delle batterie**

- Non bruciare, smontare, mutilare, o forare. Come altre batterie di questo tipo, possono essere rilasciati materiali tossici, possono causare lesioni.
- Per ridurre il rischio di incendio o di lesioni personali, utilizzare solo batterie elencate nella Guida per l'utente.
- Tenere lontano dalla portata dei bambini.
- Si consiglia di rimuovere le batterie se non si utilizza l'apparecchio per più di 30 giorni.

#### **Specifiche tecniche**

- o Misurazione: monofase o trifase (il trifase necessita l'acquisto del kit composto di 2 sensori a morsetto aggiuntivi).
- $\circ$  Visualizzazione dell'energia istantanea in W o kW e di quella accumulata in kWh.
- o Visualizzazione del valore delle emissioni di CO2.
- o Visualizzazione dei costi per ora e stima dei costi per giorno e per mese.
- o Visualizzazione dell'ora e della temperatura ambiente.
- o Visualizzazione della variazione del valore di energia istantaneo a seguito dell'accensione o dello spegnimento di un'utenza.
- o Memorizzazione dati fino a 24 mesi.
- o Visualizzazione delle valute: €, \$, £.
- $\circ$  Selezione di due fasce orarie differenti per il consumo elettrico, (diurna e notturna).
- o Alimentazione del monitor tramite alimentatore esterno.
- $\circ$  Alimentazione sensore: 2 x C, IEC LR14, 1,5 V (per ogni dispositivo, durata oltre 2 anni).
- o Errore massimo inferiore al 5% ( $0,5A \div 50A$ ) per il sensore a morsetto.
- o Errore massimo inferiore al 2% per la presa intelligente Smart Socket (fornibile a parte).
- o Dispositivi di misura (TX o SS) collegabili massimo 15.
- $\circ$  Misurazione corrente con sensore diametro 10mm: da 0,1A fino a 50A per fase (massimo assorbimento misurabile: circa 11,5kW per fase @ 230V CA).
- o Misurazione corrente con sensore diametro 25mm: da 0,1A fino a 100A per fase (massimo assorbimento misurabile: circa 23kW per fase @ 230V CA).
- o Tempo tra una trasmissione e l'altra dei dati: 6s.
- o Trasmissione massima fino a 30 metri.
- o Frequenza di trasmissione: 433.92 Mhz.

#### **Visualizzazioni e comandi**

#### **Il display LCD:**

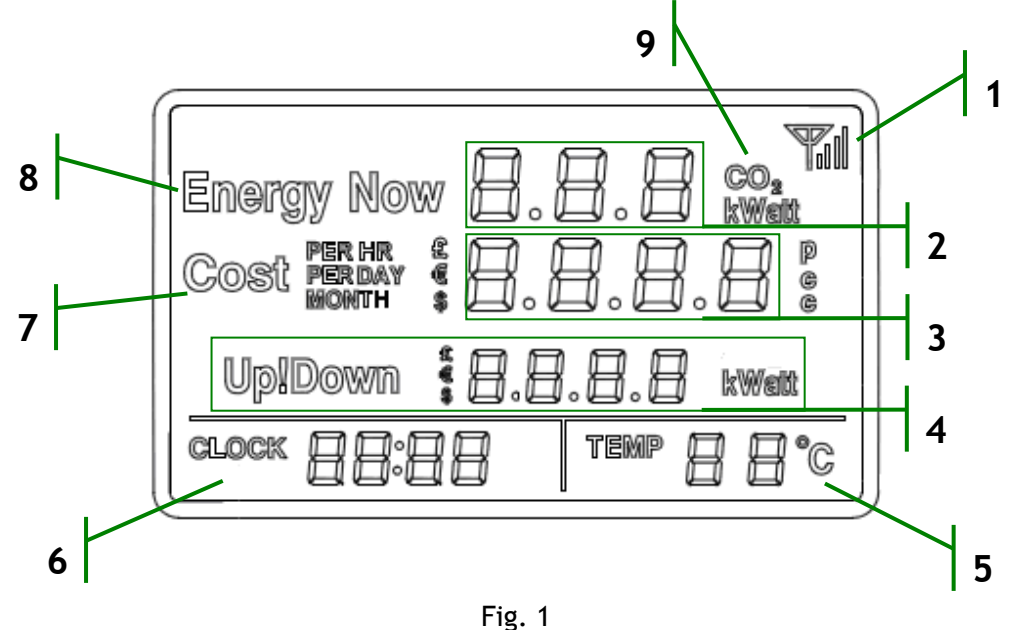

- . Indicatore di ricezione del segnale.
- . Indicatore del valore istantaneo del consumo energetico e la corrispondete emissione di CO2.
- . Indicatore della previsione di costo con relativo indicatore della valuta in centesimi o Euro.
- . Indicatore della variazione repentina di assorbimento. Incremento del consumo (Up) o del risparmio (Down) a seguito dell'accensione o dello spegnimento di un'utenza.
- . Indicatore della temperatura ambiente.
- . Indicatore dell'ora o del canale selezionato.
- . Indicatore del riferimento storico del costo per ora, per giorno e mensile.
- . Indicatore del riferimento del consumo istantaneo di energia.
- . Indicatore della grandezza fisica CO2, KW o Watt.

#### **I comandi:**

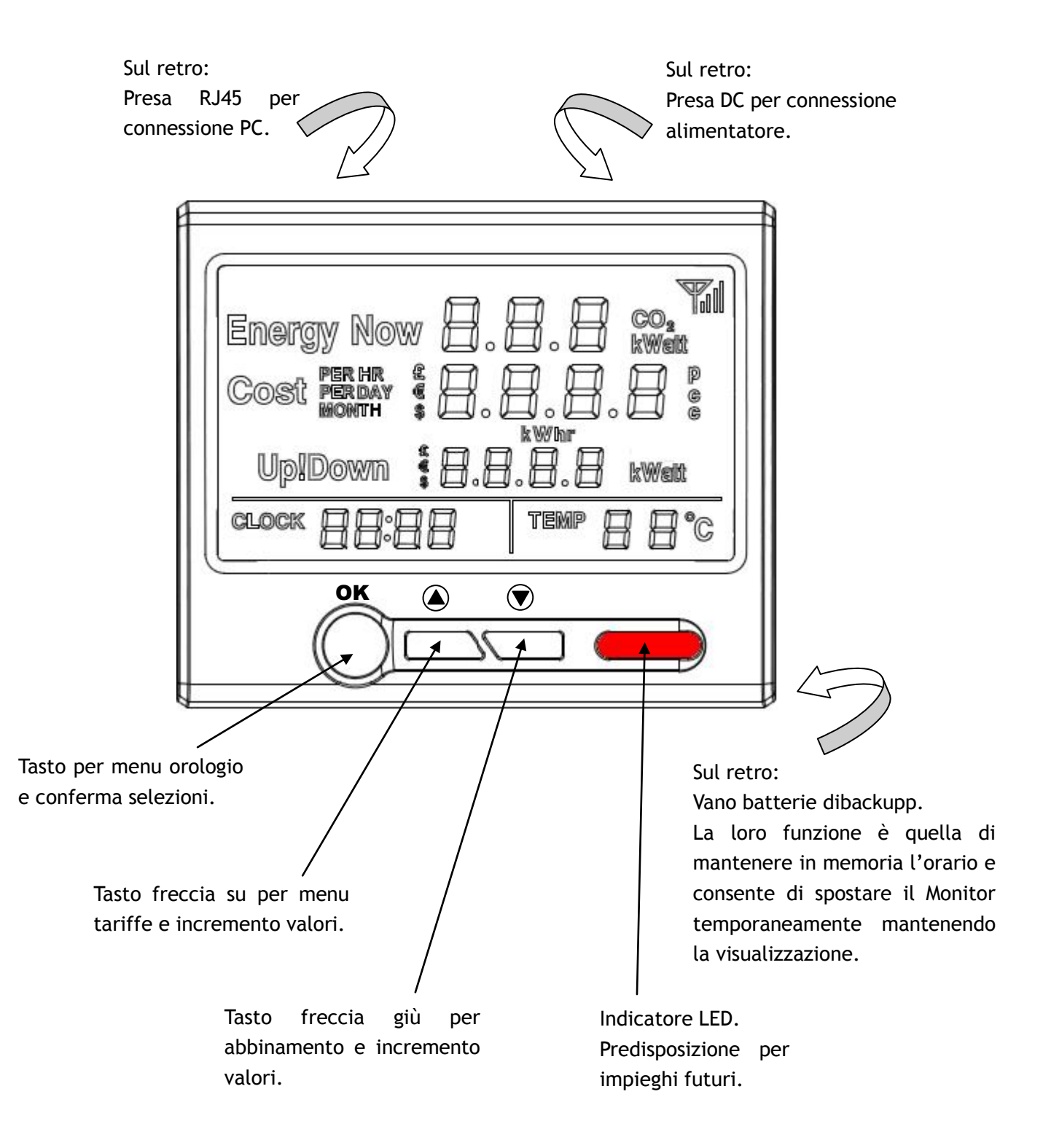

#### **Installazione del sistema**

#### **1. Collegamento dell'unità di controllo Monitor.**

Individuate un posto comodo per operare con l'unità di controllo e verificate che nelle vicinanze sia disponibile una presa di corrente.

Collegare l'alimentatore in dotazione ad una presa di corrente e collegare lo spinotto alla presa del Monitor, posta sul retro. Una volta alimentato, il display mostra per un istante tutti i caratteri e i simboli, dopodichè, lo schermo LCD appare come mostrato nella foto qui sotto.

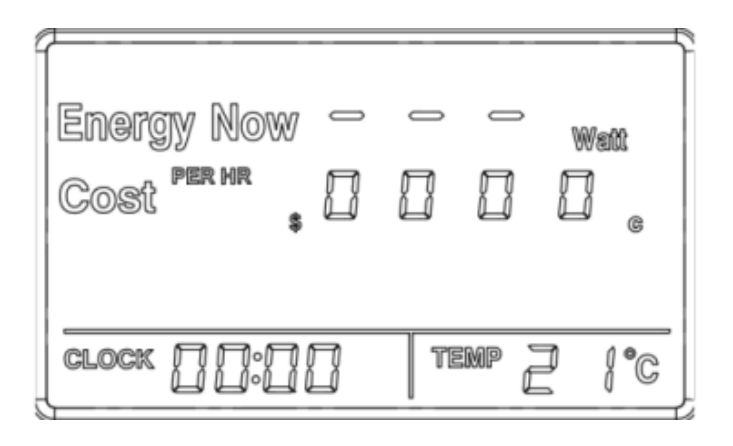

Ora è necessario tenere il Monitor acceso tutto il tempo.

#### **2. Abbinamento del trasmettitore al Monitor.**

Per attivare la trasmissione del Trasmettitore, è necessario rimuovere la linguetta di plastica posta sul retro vicino al vano batterie.

Una volta verificata la presenza del simbolo antenna sul display e la comparsa del valore 000 nel campo "Energy Now" al posto dei trattini è possibile installare il trasmettitore all'impianto elettrico, collegando i morsetti ad induzione come descritto nel paragrafo 3.

Nel caso sia necessario abbinare nuovamente un Trasmettitore al Monitor (per esempio per sostituzione), di seguito è descritta la procedura di abbinamento da effettuare.

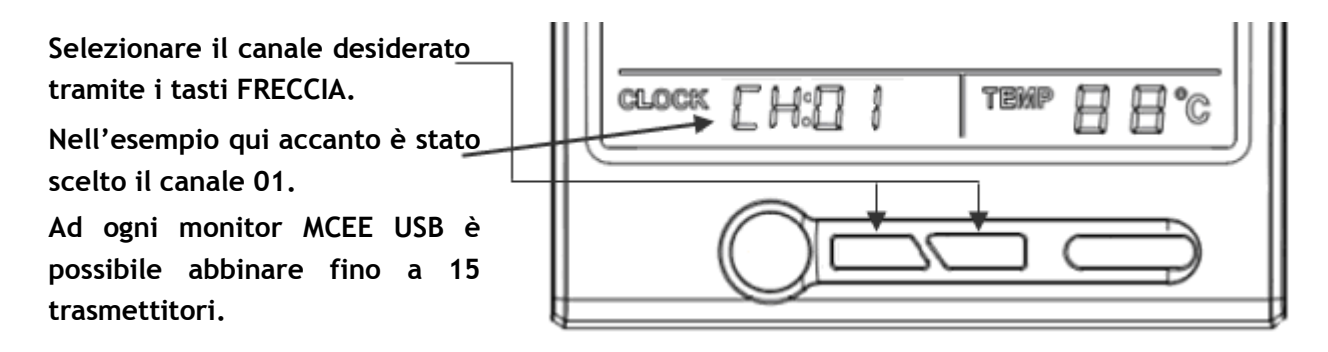

Tramite i tasti FRECCIA selezionare il canale desiderato al quale si vuole abbinare il trasmettitore, tenere premuto il tasto FRECCIA GIÙ per 3 secondi e rilasciarlo appena appare il simbolo dell'antenna che lampeggia sul display.

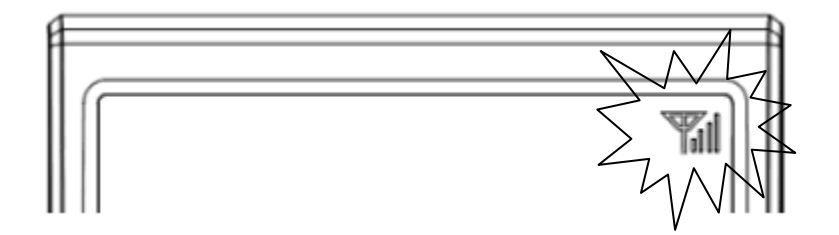

Tenere il Trasmettitore da abbinare nella stessa stanza del Monitor. Estrarre la linguetta di plastica dal vano batterie, il LED rosso posizionato sulla parte frontale del Trasmettitore inizia a lampeggiare ogni 5 secondi. Inserire uno stecchino sottile (stuzzicadenti, graffetta, ecc) nel foro di abbinamento e tenere premuto per circa 3 - 4 secondi fino a che il LED rosso emette un lampeggio veloce indicando che è attiva la modalità di abbinamento che può durare anche fino a 60 secondi.

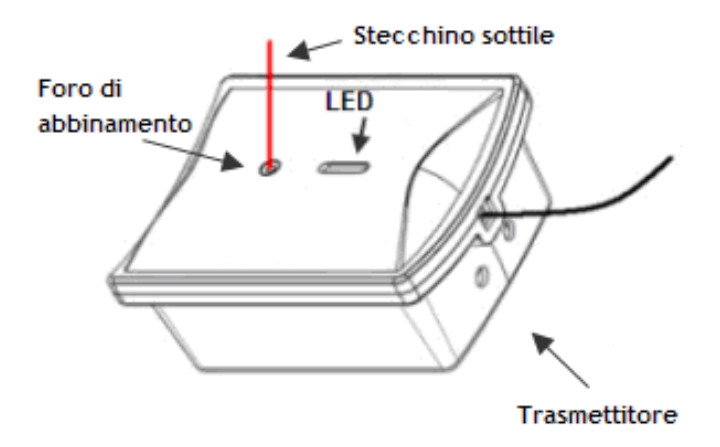

Una volta che la procedura è andata a buon fine, il LED del Trasmettitore lampeggia con una frequenza di circa 10 secondi e il simbolo antenna sul display del monitor è fisso e il valore del campo "Energy Now" è cambiato da trattini a sequenza di zeri.

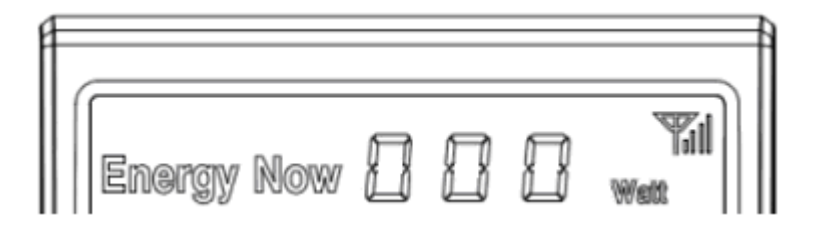

A questo punto è possibile procedere con la connessione all'impianto da monitorare.

#### **3. Installazione del Trasmettitore e del Sensore a morsetto.**

Posizionate il Trasmettitore precedentemente abbinato al Monitor, a monte del sezionatore generale presente nel quadro principale dell'appartamento. Fissare il morsetto intorno al conduttore di fase in entrata all'impianto di alimentazione, assicurandosi di chiudere bene la linguetta a scatto.

A questo punto il sensore a morsetto inizia a rilevare la corrente e il Trasmettitore invia i dati a Monitor che a sua volta visualizza sullo schermo i dati di consumo istantaneo (Energy Now).

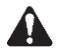

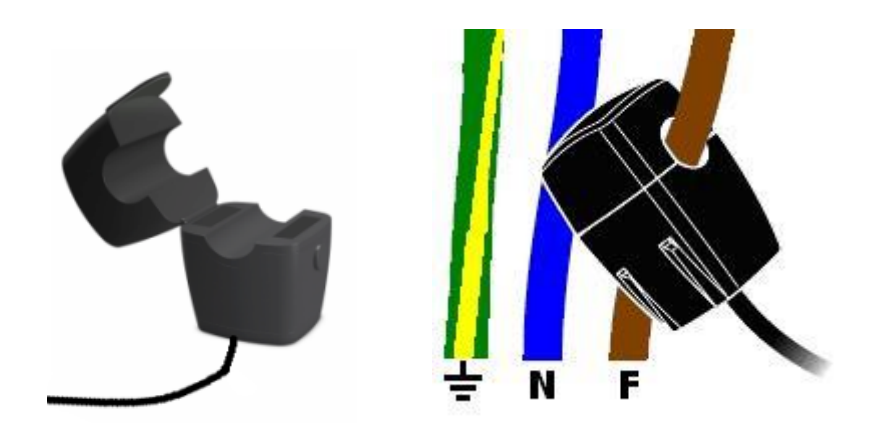

A questo punto il sensore a morsetto inizia a rilevare la corrente e il Trasmettitore invia i dati a Monitor che a sua volta visualizza sullo schermo i dati di consumo.

Nota: ci sono due tipo di sensori a morsetto, quello con diametro massimo 10mm (mostrato nella foto sopra) e quello con diametro massimo 25mm (mostrato nella foto sotto).

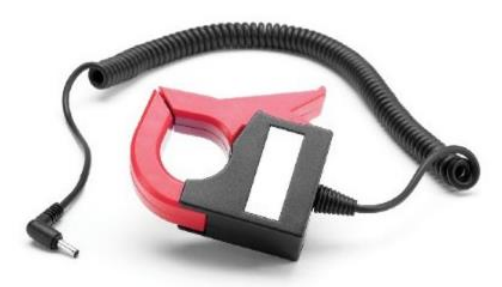

#### **Trasmettitori aggiuntivi**

Nel caso in cui avete acquistato dei trasmettitori aggiuntivi, effettuate la stessa procedura per abbinarli al Monitor avendo cura di identificarli tramite un'etichetta e di annotare la corrispondenza con il canale associato. Anche il trasmettitore aggiuntivo è disponibile con morsetto diametro 25mm.

#### **Alimentazione trifase**

Se l'impianto, dove si intende installare il sistema di monitoraggio, è di tipo trifase, è necessario acquistare due Morsetti aggiuntivi per ogni Trasmettitore.

Collegare i connettori dei Morsetti aggiuntivi alle prese presenti sul corpo del Trasmettitore come indicato in figura.

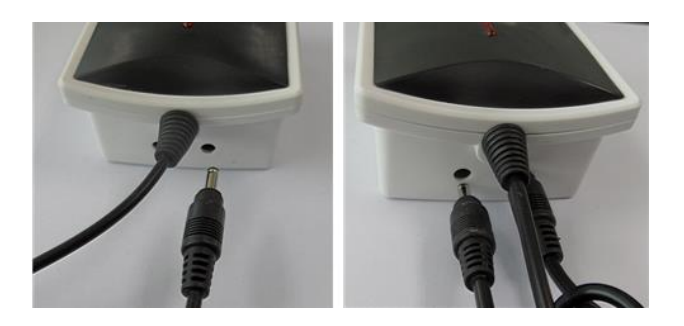

Fissare i tre Sensori a morsetto intorno alle tre fasi R,S,T (Non collegare i morsetti intorno ai conduttori di Neutro o di Terra).

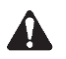

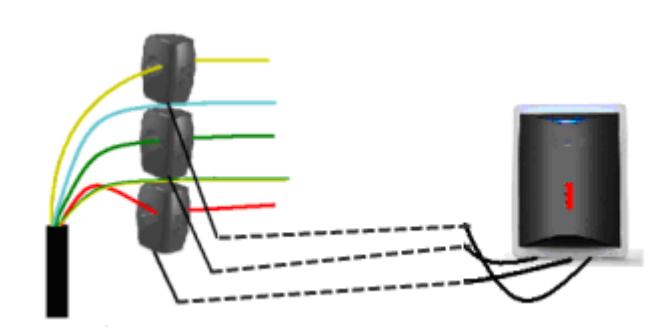

A questo punto il sistema di monitoraggio MCEE USB è pronto per poter fornire le informazioni sullo stato del vostro impianto energetico.

Seguire le istruzioni successive per completare le impostazioni del Monitor.

#### **4. Impostazioni e configurazioni del Monitor.**

#### **Impostazione dell'ora e della data**

Per impostare l'ora, tenere premuto il tasto OK per circa 3 secondi.

Le prime due cifre dell'ora lampeggiano, impostare l'orario tramite i tasti FRECCIA. Premere il tasto OK per passare alla regolazione dei minuti e impostare il valore sempre tramite i tasti FRECCIA. Premere il tasto OK per passare alla regolazione dell'anno, usare sempre i tasti FRECCIA per impostare l'anno, il mese ed il giorno e confermare sempre con il tasto OK, dopo la conferma del giorno, si ritorna alla videata principale. Si prega di tenere conto che l'orologio è in modalità 24 ore.

#### **Impostazione dell'avviso acustico**

Il monitor è dotato di un cicalino interno che emette un beep al termine della procedura di abbinamento del trasmettitore o quando si preme un tasto. E' possibile disattivarlo tenendo premuti contemporaneamente i tasti FRECCIA per circa 3 secondi, sul display appare "**bON**", modificare lo stato in "**bOFF**" utilizzando i tasti FRECCIA, premere il tasto OK per confermare e uscire dall'impostazione. Per attivare il cicalino ripetere la stessa procedura selezionando "**bON**".

#### **Impostazione Valuta (£ € \$)**

Tenere premuto il tasto FRECCIA SU per 3 secondi fino a quando il simbolo delle valuta non lampeggia, selezionare la valuta desiderata e quindi premere il tasto OK per confermare.

#### **Impostazione Tariffa**

Dopo aver selezionato la valuta, sul display in basso a sinistra appare la scritta "**SET**" e in basso a destra appaiono due cifre "**00**" lampeggianti. A questo punto è possibile scegliere se impostare una tariffa singola o multipla (fino a 3 tariffe).

#### **Tariffa singola:**

Premere il tasto OK, la prima cifra del costo (espresso in centesimi per KW) lampeggia, tramite i tasti FRECCIA, impostare il valore desiderato (controllare possibilmente sul contratto con il vostro gestore), inserire la prima cifra della tariffa e confermare con il tasto OK per passare a quella successiva, alla conferma dell'ultima cifra, premendo il tasto OK per confermare si torna alla schermata principale.

#### **Tariffa multipla:**

Premere il tasto FRECCIA SU e le due cifre "**00**" cambiano in "**01**" che indicano la prima tariffa da impostare. Premere il tasto OK, la prima cifra del costo (espresso in centesimi per KW) lampeggia, tramite i tasti FRECCIA, impostare il valore desiderato (controllare possibilmente sul contratto con il vostro gestore), inserire la prima cifra della tariffa e confermare con il tasto OK per passare a quella successiva, alla conferma dell'ultima cifra, premendo il tasto OK per confermare, la prima cifra del "CLOCK" in basso a sinistra, lampeggia per permettere di impostare, tramite i tasti FRECCIA, l'ora di inizio per la prima tariffa. Una volta impostata l'ora di inizio della prima tariffa, all'ultima pressione del tasto OK, sul display in basso a destra, le due cifre "**01**" cambiano in "**02**" che indica la seconda tariffa da impostare e la prima cifra del costo lampeggia nuovamente. A questo punto procedere allo stesso modo per la seconda e la terza tariffa, al termine si ritorna automaticamente alla schermata principale.

Si prega di considerare che il tempo di inizio impostato per la seconda tariffa corrisponde al tempo di fine della prima tariffa e per lo stesso motivo, il tempo di inizio della terza tariffa è quello di fine per la seconda. I tre periodi si sviluppano in circolo nelle 24 ore.

Nel caso in cui siano sufficienti solo due tariffe, è necessario comunque impostarle tutte e tre e quindi è sufficiente associare a due tariffe lo stesso costo.

#### **Impostazione Tensione**

Dalla visualizzazione di base, tramite i tasti FRECCIA, selezionare il canale al quale si desidera impostare il valore di tensione. Una volta che il canale desiderato è visualizzato, premere contemporaneamente i tasti OK e FRECCIA GIŬ per entrare nel menu impostazione tensione e, come indicato nella figura sottostante, la prima cifra (2), del valore visualizzato (230), è lampeggiante.

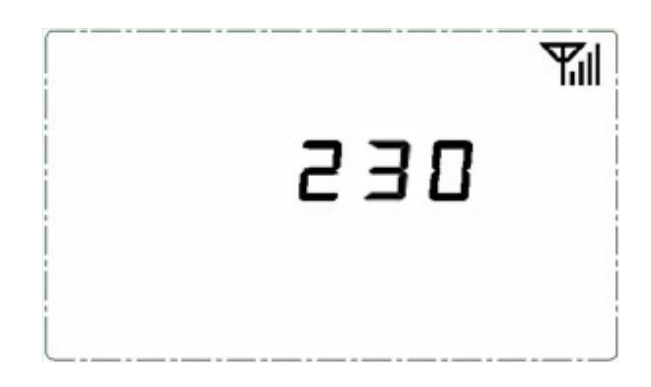

Utilizzare i tasti FRECCIA per impostare il numero corretto (0-6) e premere il tasto OK per confermare la prima cifra. A questo punto la seconda cifra lampeggia, selezionare il valore corretto (0-9), confermare con il tasto OK. Effettuare le stesse operazioni per l'ultima cifra.

Per ogni canale può essere impostato un valore di tensione differente. Se la linea è monofase, impostare la singola tensione, mentre per impianti trifase, la tensione da impostare è quella misurata tra fase e fase e non quella tra fase e neutro. Si consideri che la tensione tra fase e fase è uguale alla tensione tra fase e neutro, moltiplicata per 1,732.

#### **5. Visualizzazioni.**

#### **Dati generali**

Quando sul display in basso a sinistra è visualizzata l'ora, il valore del consumo energetico visualizzato è quello generale e cioè la somma dei consumi di tutti i canali. Pertanto se intendiamo monitorare il consumo globale della nostra abitazione e quindi abbiamo installato un trasmettitore sulla linea generale e delle Smart Socket per monitorare i consumi di alcuni elettrodomestici, dobbiamo fare attenzione che il consumo totale, visualizzato nella schermata principale (quella con il CLOCK) è superiore a quello reale, in quanto è presente anche la somma dei consumi delle prese.

Normalmente sul display sono visualizzati il valore di energia istantanea e il costo mensile. Premere il tasto OK per visualizzare il valore corrispondente in emissioni di CO2 e i costi: orario e giornaliero.

Se invece l'impianto è suddiviso in linee ben definite (ad esempio: linea luci, linea prese, linea FM, ecc.) è possibile installare un trasmettitore per ogni linea elettrica, in modo tale da avere una ripartizione puntuale e quindi nella schermata principale abbiamo realmente il consumo globale dato dalla somma dei consumi rilevati dai vari trasmettitori.

#### **Visualizzazione dei dati di una singola utenza**

Nel caso in cui sono state abbinate al sistema ed installate delle Smart socket o dei trasmettitori supplementari (acquistabili separatamente) è possibile, selezionando il canale corrispondente alla presa o al trasmettitore, visualizzare i dati di consumo di una singola utenza o linea elettrica dedicata.

Nel caso di installazione con più dispositivi si consiglia di identificare ogni singolo dispositivo aggiuntivo con il numero di canale associato e di annotarlo su una lista in modo da poterlo identificare agevolmente.

Nel caso in cui si seleziona un canale al quale non vi sono dispositivi di monitoraggio associati, la visualizzazione del valori è sostituita da dei trattini.

L'ampio display è stato studiato per una vista ottimale con un angolo di 30° dall'alto verso il basso in quanto il suo uso è da considerarsi da tavolo. Per una visione ottimale si consiglia di esporre il display ad una buona fonte luminosa.

#### **6. Abbinamento delle Smart Socket al Monitor.**

Nel caso in cui avete acquistato delle Smart Socket separatamente, per abbinarle al Monitor seguite la seguente procedura.

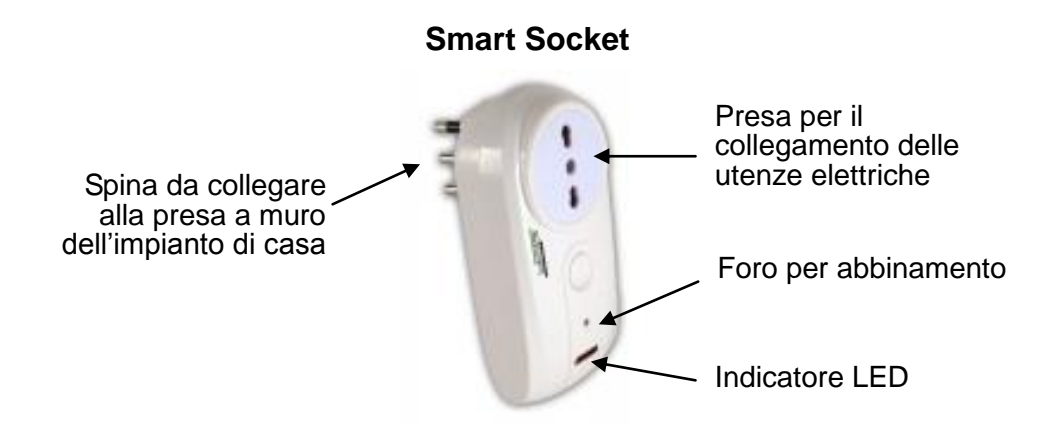

Durante la fase di abbinamento, sconsiglia di tenere la Smart Socket in prossimità dell'unità Monitor. Collegare la spina della Smart Socket ad una presa di corrente e accenderla con l'apposito tasto, il LED rosso si accende.

Tramite i tasti FRECCIA selezionare il canale desiderato al quale si vuole abbinare il trasmettitore, tenere premuto il tasto FRECCIA GIÙ per 3 secondi e rilasciarlo appena appare il simbolo dell'antenna che lampeggia sul display.

Inserire uno stecchino sottile (stuzzicadenti, graffetta, ecc) nel foro di abbinamento e tenere premuto per circa 3 secondi fino a che il LED rosso si spegne brevemente indicando che il codice è stato inviato all'unità Monitor. La procedura di abbinamento può durare anche fino a 60 secondi. Una volta che la procedura è andata a buon fine, il LED della presa è acceso fisso e il simbolo antenna del Monitor è acceso fisso.

Per abbinare al Monitor altre Smart Socket, ripetere la sequenza cambiando ovviamente il numero del canale corrispondente. Un Monitor MCEE USB è in grado di gestire fino a 15 canali.

A questo punto, individuate un dispositivo elettrico da tenere sotto controllo, collegatelo alla Smart Socket e quindi inserite la Smart Socket nella presa di corrente. Ora è possibile visualizzare il consumo di uno specifico dispositivo elettrico selezionando il corrispettivo canale sul Monitor (vedi il paragrafo **Visualizzazione dei dati di una singola utenza**).

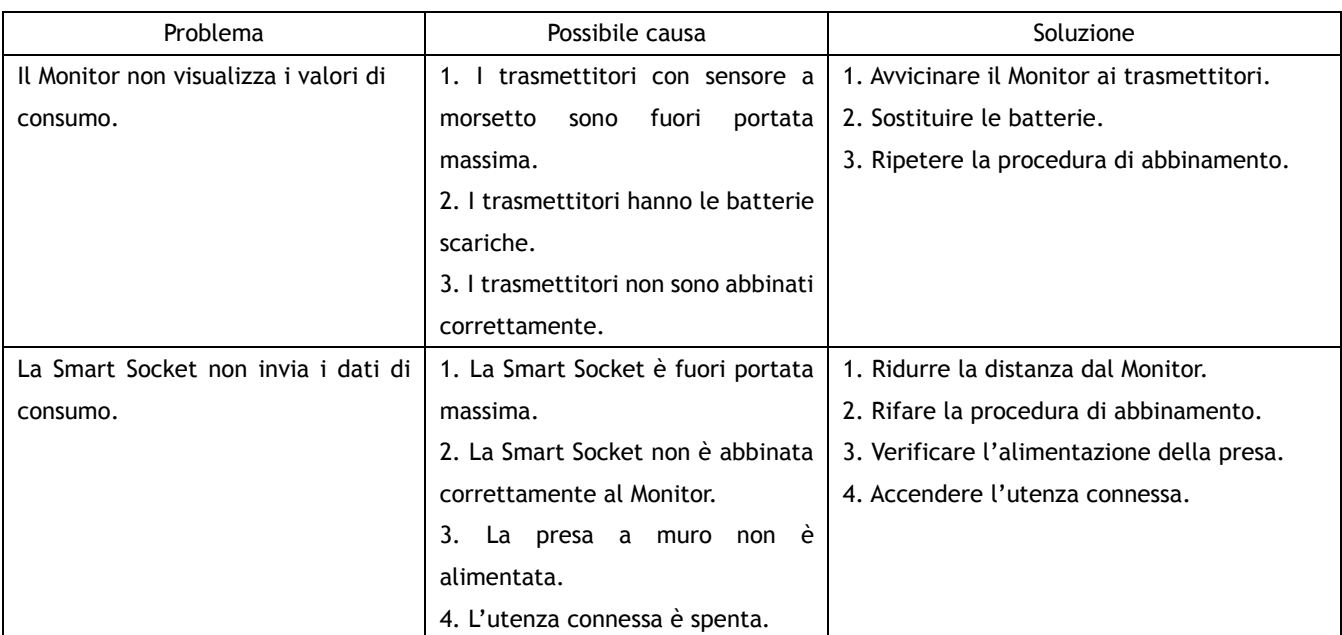

#### **Risoluzione dei Problemi**

#### **Precauzioni per l'istallazione ed utilizzo:**

- 1. Non effettuare alcun collegamento senza aver prima tolto tensione all'impianto. Far effettuare i collegamenti alle parti sotto tensione da personale esperto.
- 2. Non installare i componenti di questo sistema in zone scoperte e non protette da eventuali spruzzi

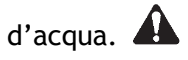

- 3. Non installare questo prodotto per il monitoraggio di linee elettriche con voltaggio superiore a 250VAC per gli impianti monofase e superiore a 400VAC per gli impianti trifase.
- 4. In caso di qualsiasi anomalia, sospendere l'installazione e rivolgersi direttamente all'assistenza tecnica di SmartDHOME.

#### **Esempio tipico di installazione**

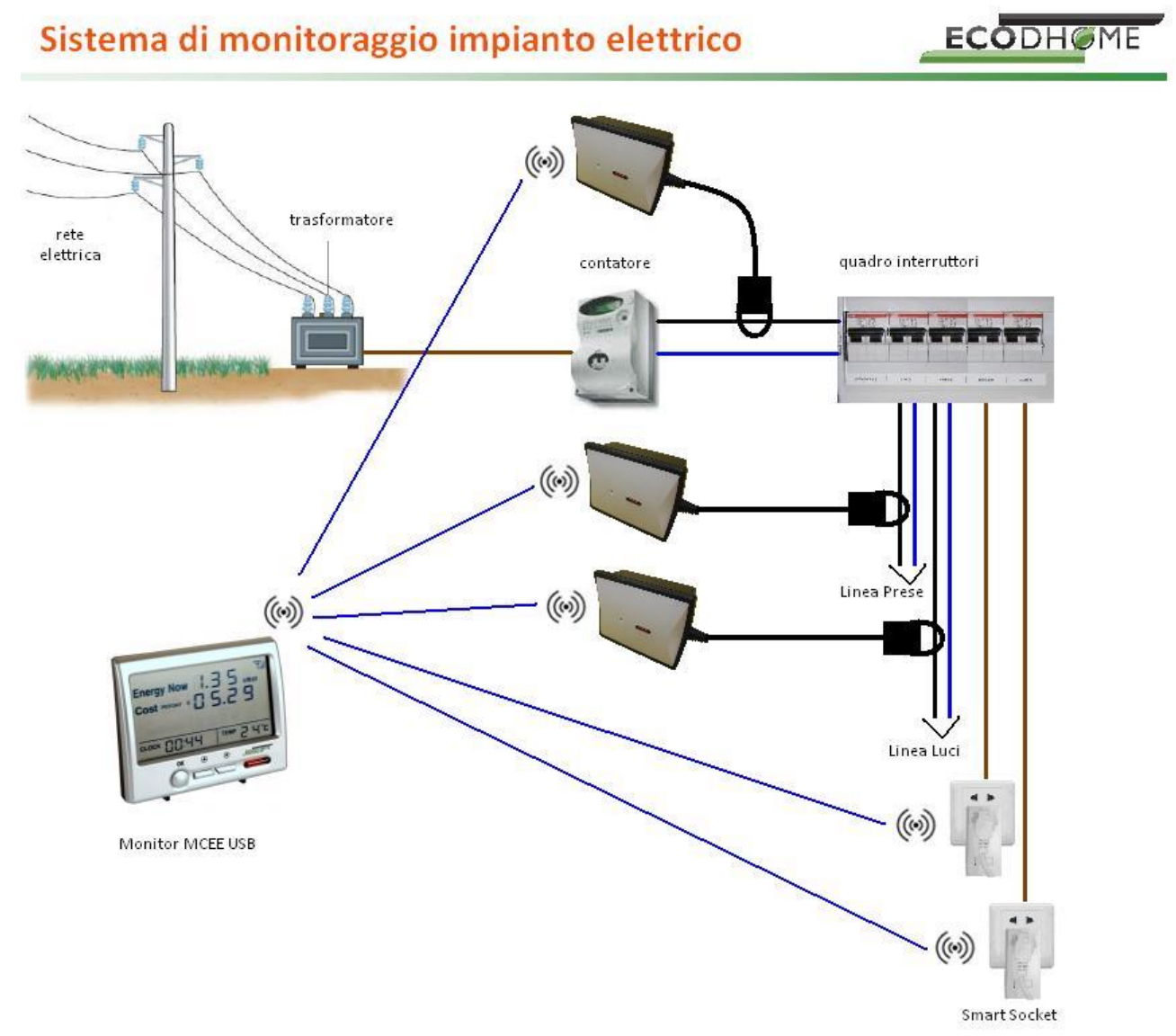

#### **Nota:**

Lo schema è a puro titolo esemplificativo in quanto sono riportati due Trasmettitori e due Smart Socket in più rispetto alla dotazione del KIT standard. Nel caso è possibile acquistarli separatamente come accessori opzionali.

Nel caso di installazione di più dispositivi, il dato storico memorizzato dal monitor MCEE USB (fino a 40 giorni e fino a 24 mesi) è quello del consumo totale a consuntivo giornaliero o mensile e non quello parziale di ogni singolo canale.

#### **7. Utilizzo del software**

#### **Attenzione! Non collegare il cavo USB in dotazione senza aver prima installato il programma.**

Il cavo RJ45-USB consente di collegare l'unità Monitor alla presa USB del PC e tramite l'apposito software è possibile visualizzare i dati sul computer.

Per scaricare il software è necessario registrarsi prima al nostro sito collegandosi a:

[www.ecodhome.com/acquista.html](http://www.ecodhome.com/acquista.html)

Poi accedere all'area download collegandosi a:

[www.ecodhome.com/prodotti/monitor-conta-energia.html](http://www.ecodhome.com/prodotti/monitor-conta-energia.html)

Una volta effettuato il download del software procedere come segue:

- 1. Decomprimere la cartella rar contenente il software e fare doppio click sull'icona del file "Setup" e seguire le istruzioni riportate a video.
- 2. Al termine inserire il cavo USB ed attendere il riconoscimento del dispositivo e quando l'installazione richiede da dove installare il driver, selezionare l'ultima opzione delle tre "dal disco".
- 3. A questo punto sul desktop appare l'icona
- 4. Collegare il Monitor al cavo USB tramite il connettore RJ45.
- 5. Fare doppio click sull'icona presente sul desktop, appare la seguente maschera:

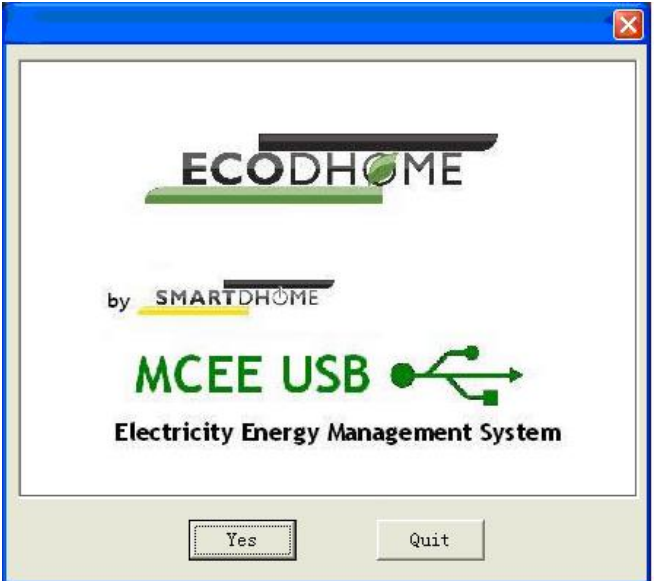

- 6. Cliccare su Yes per accedere.
- 7. Se il Monitor è connesso correttamente, avviando il programma, questo si connette automaticamente visualizzando il pannello sotto riportato, dove in corrispondenza ad ogni canale a cui è stato abbinato un dispositivo di misura, sono riportati i valori di consumo corrispondenti. Cliccando su All channel si ha una visione totale dei consumi riportati a livello di istogramma nella finestra del grafico, mentre selezionando un singolo canale si può avere l'andamento della traccia in tempo reale.

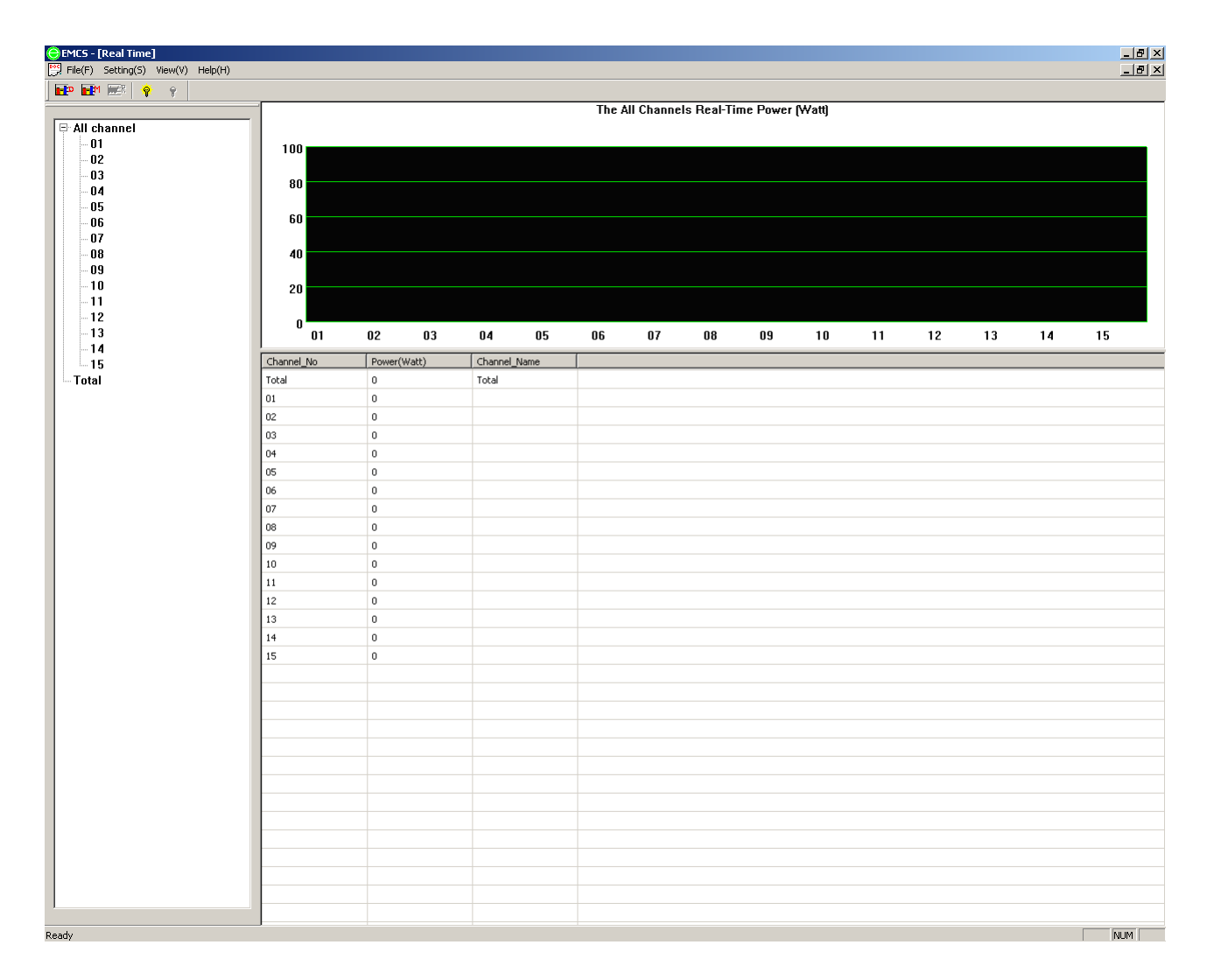

8. Cliccare sui vari menu a tendina per accedere alle varie impostazioni, all'esportazione dei valori in formato compatibile excel compatibile, ecc. Ad esempio cliccando su "View(V)" e selezionando "Tile(T)" le finestre si dispongono in modo tale da avere raffigurati anche i grafici dei valori storici giornalieri e mensili.

#### **SmartDHOME vi augura un Buon Risparmio!**

Pagina bianca

# $\epsilon$

## SMARTDHOME

[www.smartdhome.com](http://www.smartdhome.com/) [www.ecodhome.com](http://www.ecodhome.com/)

Rev. 03/2013